## **8 Réalisation de frises et de pavages avec Geogebra**

Ouvrir *Geogebra Géométrie en ligne*

Afficher la grille (quadrillage principal) avec le bouton droit de la souris

Dessinez les frises et pavages ci-dessous

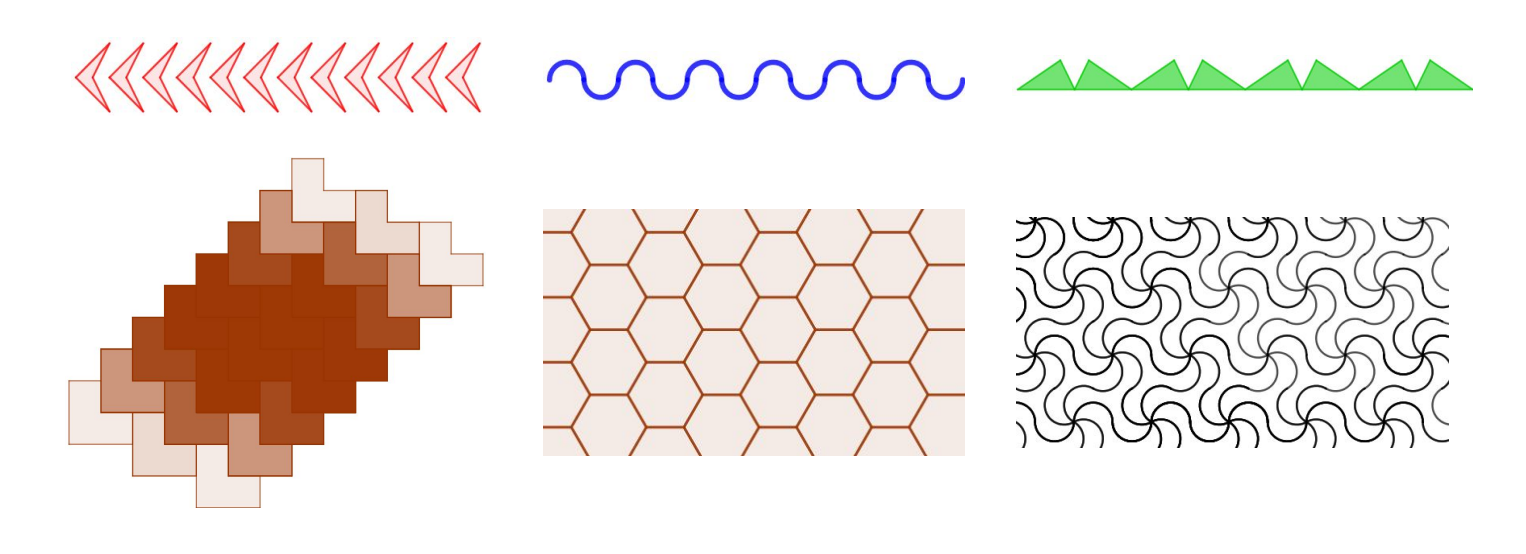

Quelques indications sur l'utilisation de Geogebra:

**Dessins des figures de base**

## **Dessiner un polygone quelconque Dessiner un polygone régulier**

**Basiques** 

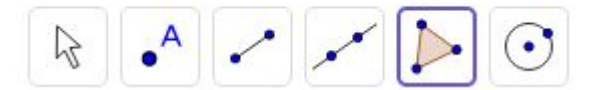

Polygones

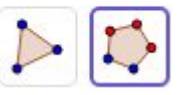

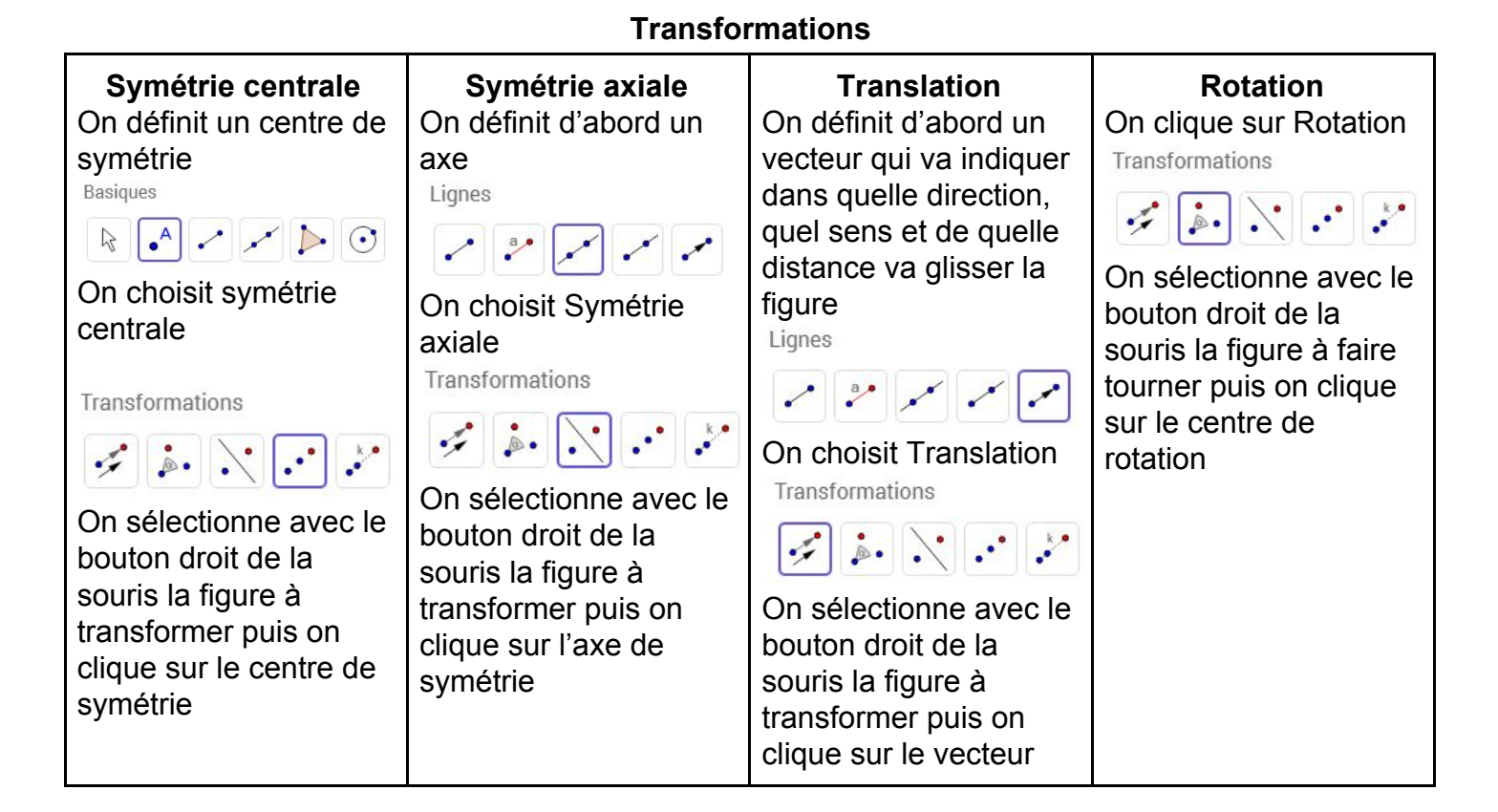